**Troubleshooting System Administration Issues in Oracle® Solaris 11.3**

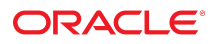

**Part No: E54840** October 2017

Troubleshooting System Administration Issues in Oracle Solaris 11.3

#### **Part No: E54840**

Copyright © 1998, 2017, Oracle and/or its affiliates. All rights reserved.

This software and related documentation are provided under a license agreement containing restrictions on use and disclosure and are protected by intellectual property laws. Except as expressly permitted in your license agreement or allowed by law, you may not use, copy, reproduce, translate, broadcast, modify, license, transmit, distribute, exhibit, perform,<br>publish, or display any part, in any form prohibited.

The information contained herein is subject to change without notice and is not warranted to be error-free. If you find any errors, please report them to us in writing.

If this is software or related documentation that is delivered to the U.S. Government or anyone licensing it on behalf of the U.S. Government, then the following notice is applicable:

U.S. GOVERNMENT END USERS: Oracle programs, including any operating system, integrated software, any programs installed on the hardware, and/or documentation, delivered to U.S. Government end users are "commercial computer software" pursuant to the applicable Federal Acquisition Regulation and agency-specific supplemental regulations. As such, use, duplication, disclosure, modification, and adaptation of the programs, including any operating system, integrated software, any programs installed on the<br>hardware, and/or documentation, shall be

This software or hardware is developed for general use in a variety of information management applications. It is not developed or intended for use in any inherently dangerous applications, including applications that may create a risk of personal injury. If you use this software or hardware in dangerous applications, then you shall be responsible to take all appropriate fail-safe, backup, redundancy, and other measures to ensure its safe use. Oracle Corporation and its affiliates disclaim any liability for any damages caused by use of this software or hardware in dangerous applications.

Oracle and Java are registered trademarks of Oracle and/or its affiliates. Other names may be trademarks of their respective owners.

Intel and Intel Xeon are trademarks or registered trademarks of Intel Corporation. All SPARC trademarks are used under license and are trademarks or registered trademarks of SPARC International, Inc. AMD, Opteron, the AMD logo, and the AMD Opteron logo are trademarks or registered trademarks of Advanced Micro Devices. UNIX is a registered trademark of The Open Group.

This software or hardware and documentation may provide access to or information about content, products, and services from third parties. Oracle Corporation and its affiliates are not responsible for and expressly disclaim all warranties of any kind with respect to third-party content, products, and services unless otherwise set forth in an applicable agreement between you and Oracle. Oracle Corporation and its affiliates will not be responsible for any loss, costs, or damages incurred due to your access to or use of third-party content, products, or services, except as set forth in an applicable agreement between you and Oracle.

#### **Access to Oracle Support**

Oracle customers that have purchased support have access to electronic support through My Oracle Support. For information, visit [http://www.oracle.com/pls/topic/lookup?](http://www.oracle.com/pls/topic/lookup?ctx=acc&id=info) [ctx=acc&id=info](http://www.oracle.com/pls/topic/lookup?ctx=acc&id=info) or visit <http://www.oracle.com/pls/topic/lookup?ctx=acc&id=trs> if you are hearing impaired.

#### **Référence: E54840**

Copyright © 1998, 2017, Oracle et/ou ses affiliés. Tous droits réservés.

Ce logiciel et la documentation qui l'accompagne sont protégés par les lois sur la propriété intellectuelle. Ils sont concédés sous licence et soumis à des restrictions d'utilisation et de divulgation. Sauf stipulation expresse de votre contrat de licence ou de la loi, vous ne pouvez pas copier, reproduire, traduire, diffuser, modifier, accorder de licence, transmettre, distribuer, exposer, exécuter, publier ou afficher le logiciel, même partiellement, sous quelque forme et par quelque procédé que ce soit. Par ailleurs, il est interdit de procéder à toute ingénierie inverse du logiciel, de le désassembler ou de le décompiler, excepté à des fins d'interopérabilité avec des logiciels tiers ou tel que prescrit par la loi.

Les informations fournies dans ce document sont susceptibles de modification sans préavis. Par ailleurs, Oracle Corporation ne garantit pas qu'elles soient exemptes d'erreurs et vous invite, le cas échéant, à lui en faire part par écrit.

Si ce logiciel, ou la documentation qui l'accompagne, est livré sous licence au Gouvernement des Etats-Unis, ou à quiconque qui aurait souscrit la licence de ce logiciel pour le compte du Gouvernement des Etats-Unis, la notice suivante s'applique :

U.S. GOVERNMENT END USERS: Oracle programs, including any operating system, integrated software, any programs installed on the hardware, and/or documentation, delivered to U.S. Government end users are "commercial computer software" pursuant to the applicable Federal Acquisition Regulation and agency-specific supplemental<br>regulations. As such, use, duplication, disclosure, modif hardware, and/or documentation, shall be subject to license terms and license restrictions applicable to the programs. No other rights are granted to the U.S. Government.

Ce logiciel ou matériel a été développé pour un usage général dans le cadre d'applications de gestion des informations. Ce logiciel ou matériel n'est pas conçu ni n'est destiné à être utilisé dans des applications à risque, notamment dans des applications pouvant causer un risque de dommages corporels. Si vous utilisez ce logiciel ou ce matériel dans le cadre d'applications dangereuses, il est de votre responsabilité de prendre toutes les mesures de secours, de sauvegarde, de redondance et autres mesures nécessaires à son utilisation dans des conditions optimales de sécurité. Oracle Corporation et ses affiliés déclinent toute responsabilité quant aux dommages causés par l'utilisation de ce logiciel ou matériel pour des applications dangereuses.

Oracle et Java sont des marques déposées d'Oracle Corporation et/ou de ses affiliés. Tout autre nom mentionné peut correspondre à des marques appartenant à d'autres propriétaires qu'Oracle.

Intel et Intel Xeon sont des marques ou des marques déposées d'Intel Corporation. Toutes les marques SPARC sont utilisées sous licence et sont des marques ou des marques déposées de SPARC International, Inc. AMD, Opteron, le logo AMD et le logo AMD Opteron sont des marques ou des marques déposées d'Advanced Micro Devices. UNIX est une marque déposée de The Open Group.

Ce logiciel ou matériel et la documentation qui l'accompagne peuvent fournir des informations ou des liens donnant accès à des contenus, des produits et des services émanant de tiers. Oracle Corporation et ses affiliés déclinent toute responsabilité ou garantie expresse quant aux contenus, produits ou services émanant de tiers, sauf mention contraire stipulée dans un contrat entre vous et Oracle. En aucun cas, Oracle Corporation et ses affiliés ne sauraient être tenus pour responsables des pertes subies, des coûts occasionnés ou des dommages causés par l'accès à des contenus, produits ou services tiers, ou à leur utilisation, sauf mention contraire stipulée dans un contrat entre vous et Oracle.

#### **Accès aux services de support Oracle**

Les clients Oracle qui ont souscrit un contrat de support ont accès au support électronique via My Oracle Support. Pour plus d'informations, visitez le site [http://www.oracle.com/](http://www.oracle.com/pls/topic/lookup?ctx=acc&id=info) [pls/topic/lookup?ctx=acc&id=info](http://www.oracle.com/pls/topic/lookup?ctx=acc&id=info) ou le site <http://www.oracle.com/pls/topic/lookup?ctx=acc&id=trs> si vous êtes malentendant.

## **Contents**

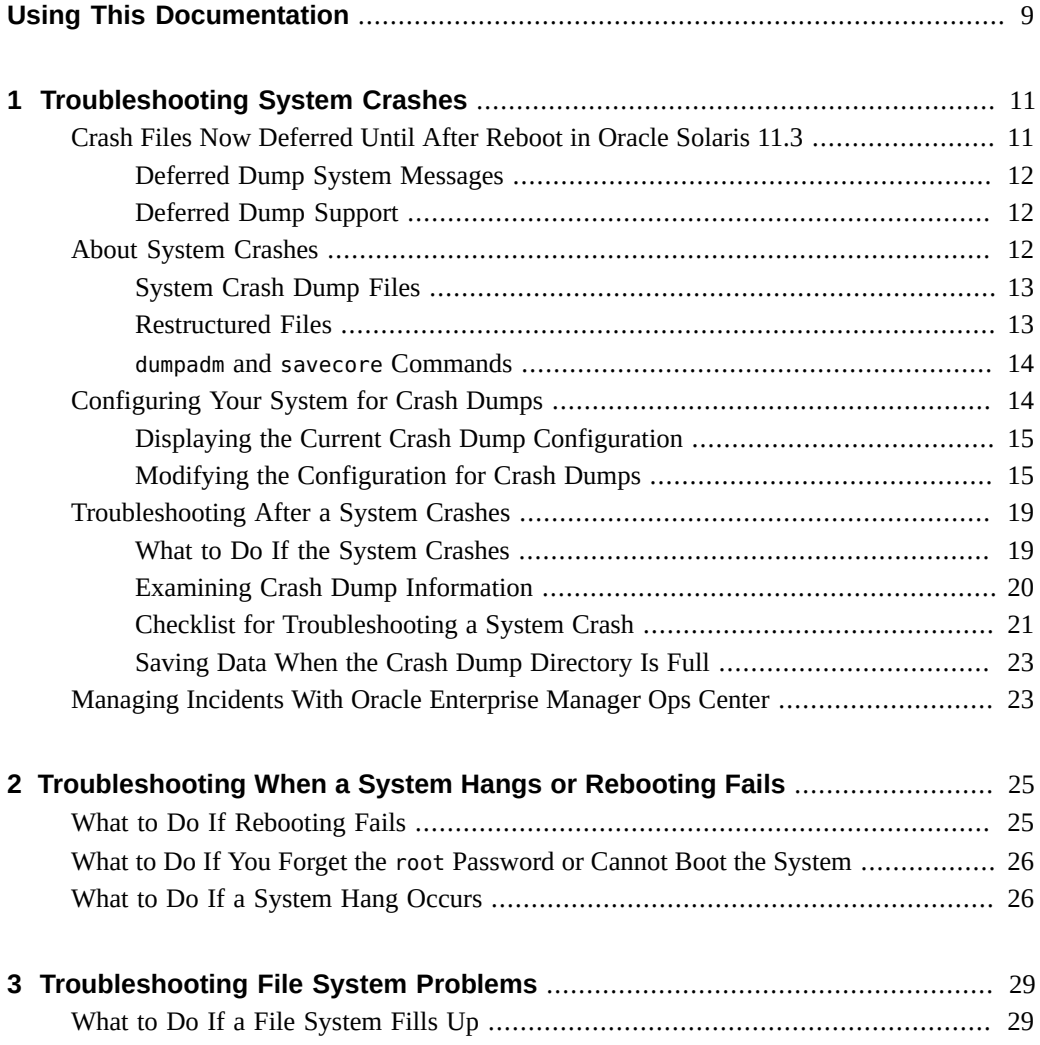

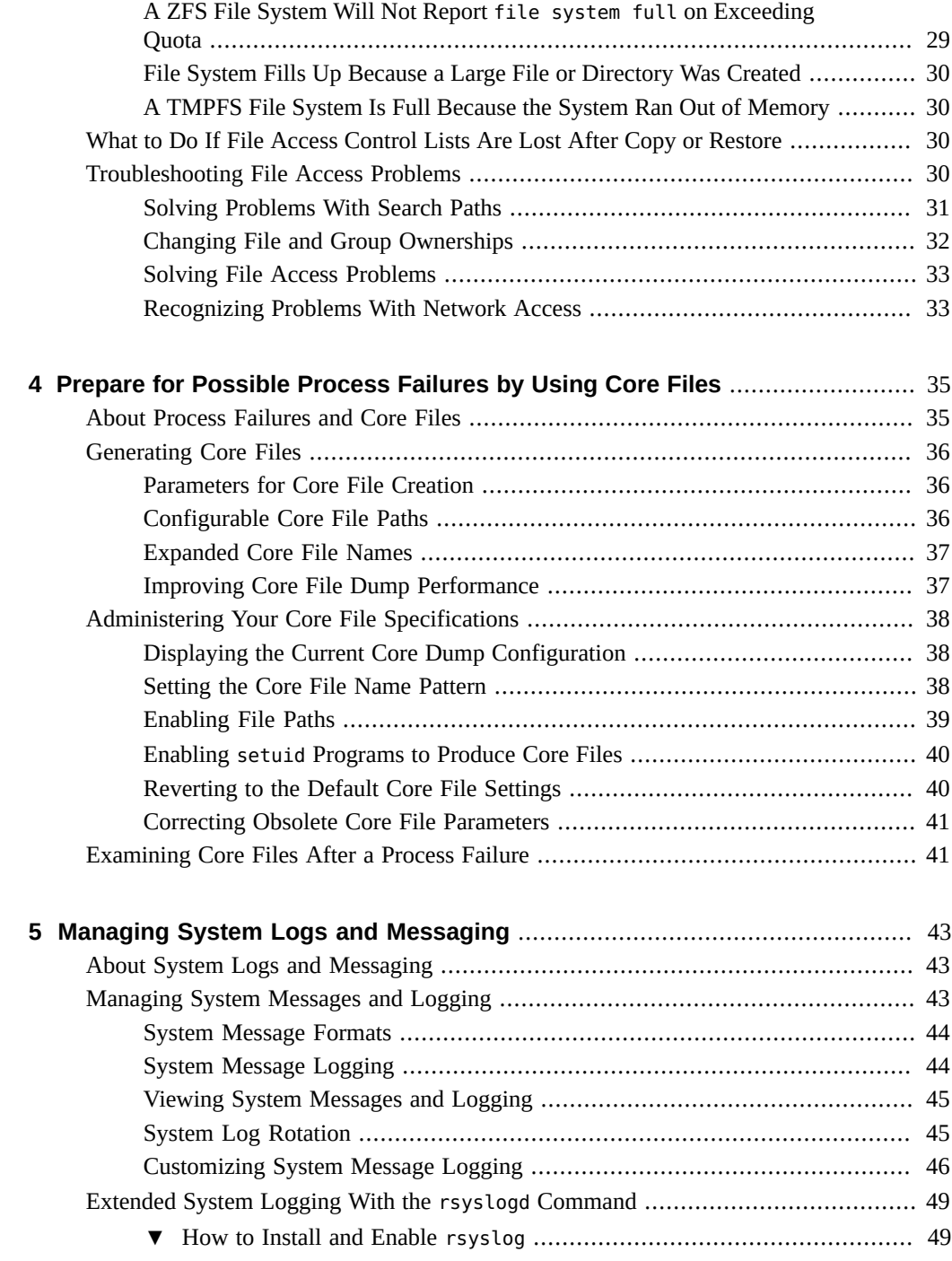

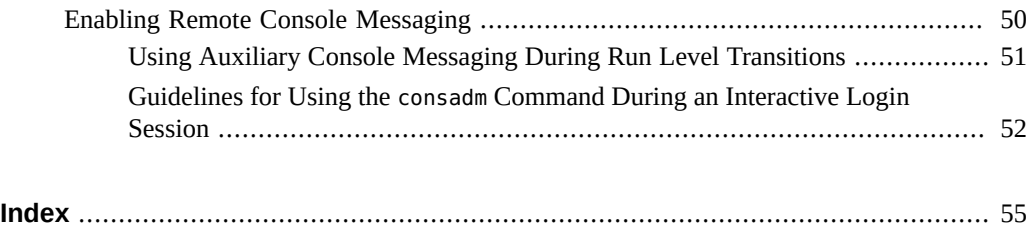

Troubleshooting System Administration Issues in Oracle Solaris 11.3 • October 2017

## <span id="page-8-0"></span>Using This Documentation

- **Overview** Describes Oracle Solaris troubleshooting issues on both SPARC and x86 platforms
- **Audience** System administrators using the Oracle Solaris 11 release
- **Required knowledge** Experience administering UNIX systems

## **Product Documentation Library**

Documentation and resources for this product and related products are available at [http://www.](http://www.oracle.com/pls/topic/lookup?ctx=E53394-01) [oracle.com/pls/topic/lookup?ctx=E53394-01](http://www.oracle.com/pls/topic/lookup?ctx=E53394-01).

## **Feedback**

Provide feedback about this documentation at <http://www.oracle.com/goto/docfeedback>.

10 Troubleshooting System Administration Issues in Oracle Solaris 11.3 • October 2017

## <span id="page-10-0"></span>Troubleshooting System Crashes

This chapter describes how to prepare for and troubleshoot a system crash in the Oracle Solaris OS.

This chapter covers the following topics:

- ["Crash Files Now Deferred Until After Reboot in Oracle Solaris 11.3" on page 11](#page-10-1)
- ["About System Crashes" on page 12](#page-11-2)
- ["Configuring Your System for Crash Dumps" on page 14](#page-13-1)

## <span id="page-10-2"></span><span id="page-10-1"></span>**Crash Files Now Deferred Until After Reboot in Oracle Solaris 11.3**

Starting with Oracle Solaris 11.3, when a system crashes, the crash dump files might be preserved in memory until after the system reboots. When the system is rebooting, the crash dump files are extracted from memory to the file system that is defined in the dump configuration. Once these files are written, the system automatically reboots to normal multiuser configuration. This process is referred to as a *deferred dump*. Deferred dumps enable systems to return to a running state more quickly after a kernel panic. In addition, deferred dumps specifically benefit systems, such as the SPARC M7 series servers, which may ship without a local disk.

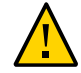

**Caution -** The first reboot performs the deferred dump. On x86 systems, a second reboot might automatically occur to eliminate any possible performance issues caused by memory fragmentation. Do not interrupt this process. The system is ready for use after the second reboot.

#### <span id="page-11-0"></span>**Deferred Dump System Messages**

The deferred dump process includes the following system messages:

- When the system is performing a deferred dump to memory, a Preserving kernel image in RAM message with a progress bar appears.
- When the system reboots after the panic, a Verified previous kernel image notice followed by a Reconciling deferred dump message with a progress bar appears.
- When savecore is saving the crash dump files to the file system, an Extracting crash dump message with a progress bar appears.

#### <span id="page-11-1"></span>**Deferred Dump Support**

On x86 systems, deferred dumps work in conjunction with the default *fast reboot* feature in Oracle Solaris. Therefore, a deferred dump on an x86 system can function only on platforms supporting fast reboot. For further information about using fast reboots, see ["Accelerating the](http://www.oracle.com/pls/topic/lookup?ctx=E53394-01&id=SBOOTghsbc) Reboot Process" in *[Booting and Shutting Down Oracle Solaris 11.3 Systems](http://www.oracle.com/pls/topic/lookup?ctx=E53394-01&id=SBOOTghsbc)*.

Deferred dumps are enabled by default on SPARC T4 systems that support at least Sys Firmware 8.7 or Sys Firmware 9.4 and later, and on Fujitsu M10 systems that support XCP 2290 or later with sufficient memory to preserve crash dump files until the system reboots.

Even with deferred dump, you should still ensure that the configured dump device has sufficient space to store crash dump information. This is in case a live system crash dump using savecore -L is necessary. Also, crash dump information will be automatically written to the dump device if possible without being held in memory. The writing operation occurs in the following situations:

- The platform does not support a fast reboot, or the fast reboot fails.
- The savecore utility is disabled or fails.
- The system is using kernel zones.

For further information about preparing for and responding to system crashes, review this chapter and see the [dumpadm](http://www.oracle.com/pls/topic/lookup?ctx=E86824-01&id=REFMAN1Mdumpadm-1m) $(1M)$  man page.

#### <span id="page-11-3"></span><span id="page-11-2"></span>**About System Crashes**

System crashes can occur due to hardware malfunctions, I/O problems, and software errors. If the system crashes, it will display an error message on the console and it preserves a copy of

its physical memory in RAM or write a copy of its physical memory to the dump device. The system will then reboot automatically. When the system reboots, the savecore command is executed to retrieve the data from memory or from the dump device and write the saved crash dump files to your savecore directory. These saved files provide invaluable information to aid in diagnosing the problem.

**Note -** The term "crash dump" refers to the overall result of this process, including the set of crash dump files, where they are located, and how these files are organized and formatted.

## <span id="page-12-0"></span>**System Crash Dump Files**

<span id="page-12-2"></span>The savecore command runs automatically after a system crash to retrieve the crash dump information from memory or from the dump device and writes the information into a set of files. Afterwards, the savecore command can be invoked on the same system or another system to expand the compressed crash dump files.

**Note -** Crash dump files are sometimes confused with *core* files, which are images of user applications that are written when the application terminates abnormally.

<span id="page-12-4"></span>Crash dump files are saved in the /var/crash/ directory, which is a predetermined default directory. The saving of crash dump files is enabled by default.

## <span id="page-12-1"></span>**Restructured Files**

<span id="page-12-3"></span>Beginning with the Oracle Solaris 11.2 release, the contents of kernel crash dump files are divided into multiple new files based on their contents. This method enables more granularity in configuration so the files can more easily be accessed and studied.

The crash dump information is written to the set of vmdump-*section*.*n* files. The section value is the name of a file section that contains a specific kind of dump information. The *n* value is an integer which increments every time savecore is run to copy a crash dump and a new crash dump is found on the dump device. Possible files include:

- $v$ mdump-proc.*n* Dump file with compressed process pages
- vmdump-zfs.n–Dump file with compressed ZFS metadata
- $v$ mdump-other. $n -$ Dump file with other pages

Kernel crash dumps were previously stored in vmdump.n, unix.n, and vmcore.n.

The vmdump.*n* and vmcore files store kernel pages metadata and kernel pages data in compressed or uncompressed form, respectively.

For further information, see the  $\frac{\text{dumpadm}(1 \text{M})}{\text{diamadm}(1 \text{M})}$  $\frac{\text{dumpadm}(1 \text{M})}{\text{diamadm}(1 \text{M})}$  $\frac{\text{dumpadm}(1 \text{M})}{\text{diamadm}(1 \text{M})}$  and [savecore](http://www.oracle.com/pls/topic/lookup?ctx=E86824-01&id=REFMAN1Msavecore-1m)( $\frac{1 \text{M}}{\text{diamadm}(1 \text{M})}$  man pages.

#### <span id="page-13-0"></span>**dumpadm and savecore Commands**

<span id="page-13-2"></span>The dumpadm and savecore utilities configure and manage the creation of a crash dump as follows:

- 1. During system startup, the dumpadm command is invoked by the svc:/system/dumpadm: default service to configure crash dump parameters. It initializes the dump device and the dump content through the /dev/dump interface.
- 2. After the dump configuration is complete, savecore is invoked. It checks for crash dumps either in the RAM or in the dump device, and checks the content of the minfree file in the crash dump directory. System crash dump files generated by the savecore command are saved by default.
- 3. Dump data is stored in a compressed format on the dump device. Kernel crash dump images can be as large as 128GB or more. Compressing the data means faster dumping and less disk space required for the dump device.
- 4. By default, the installer will create a dedicated dump service. The system will then wait for the savecore command to complete before going on to the next step. On large memory systems, the system can become available before savecore completes.

The savecore -L command enables an administrator to get a crash dump of a system currently running the Oracle Solaris OS. This command is intended for troubleshooting a running system by taking an image of memory during some bad state, such as a transient performance problem or service outage. Note that this image of memory is imperfect due to changes that occur while the system is running. If the system is up and you can still run some commands, you can execute the savecore -L command to save the image of the system to the dump device and then immediately write out the crash dump files to your savecore directory. You can use the savecore -L command only if you have configured a dedicated dump device.

## <span id="page-13-3"></span><span id="page-13-1"></span>**Configuring Your System for Crash Dumps**

This section describes the tasks for managing crash dump procedures for your system.

Keep the following points in mind when you are working with system crash information:

- You must assume the root role to access and manage system crash information. See ["Using](http://www.oracle.com/pls/topic/lookup?ctx=E53394-01&id=OSSUPrbactask-28) Your Assigned Administrative Rights" in *[Securing Users and Processes in Oracle Solaris](http://www.oracle.com/pls/topic/lookup?ctx=E53394-01&id=OSSUPrbactask-28) [11.3](http://www.oracle.com/pls/topic/lookup?ctx=E53394-01&id=OSSUPrbactask-28)*.
- Starting with the Oracle Solaris 11.3 release, when a system crashes, a copy of its physical memory can be held in RAM until the system reboots, then written to the file system. This process is called a *deferred dump*. If a deferred dump is not possible, the physical memory is written to a dump device during a crash. See ["Crash Files Now Deferred Until After](#page-10-1) [Reboot in Oracle Solaris 11.3" on page 11.](#page-10-1)
- Do not disable the option of saving system crash dump files on the system. System crash dump files provide an invaluable way to determine what is causing the system to crash.
- Dedicated ZFS volumes are used for swap and dump areas. For instructions, see ["Managing](http://www.oracle.com/pls/topic/lookup?ctx=E53394-01&id=SVZFSggrln) ZFS Swap and Dump Devices" in *[Managing ZFS File Systems in Oracle Solaris 11.3](http://www.oracle.com/pls/topic/lookup?ctx=E53394-01&id=SVZFSggrln)*.

## <span id="page-14-0"></span>**Displaying the Current Crash Dump Configuration**

<span id="page-14-2"></span>To display the current crash dump configuration, assume the root role and issue the dumpadm command with no arguments.

```
# dumpadm
 Dump content: kernel with ZFS metadata
        Dump device: /dev/zvol/dsk/rpool/dump (dedicated)
Savecore directory: /var/crash
  Savecore enabled: yes
   Save compressed: on
```
This example output shows the following configuration:

- The dump content is kernel memory pages with ZFS metadata.
- Kernel memory will either be held in memory until a reboot or dumped on a dedicated dump device, /dev/zvol/dsk/rpool/dump.
- System crash dump files will be saved in the /var/crash directory.
- Saving crash dump files is enabled.
- Crash dump files are saved in compressed format.

## <span id="page-14-1"></span>**Modifying the Configuration for Crash Dumps**

<span id="page-14-3"></span>To modify the crash dump configuration, assume the root role and use the dumpadm command.

The syntax for the dumpadm command is as follows:

```
# /usr/sbin/dumpadm [-enpuy] [-c content-type] [-d dump-device] [-m mink | minm | min%]
[-s savecore-dir] [-r root-dir] [-z on | off]
```
-c *content-type* Specifies the type of data to dump. The possible values are as follows:

- kernel which dumps the kernel memory pages only
- all which dumps all memory pages
- curproc which dumps kernel memory and the memory pages of the process whose thread was executing when the crash occurred
- allproc which dumps kernel memory pages and all process pages
- zfs which dumps kernel pages that store ZFS metadata

The default dump content is kernel memory with ZFS metadata. For example:

# **dumpadm -c kernel** # **dumpadm -c +zfs** # **dumpadm -c -zfs** # **dumpadm -c curproc+zfs**

-d *dump-device* Specifies the device that stores dump data temporarily when the system crashes. The primary dump device is the default dump device. When the dump device is not the swap area, savecore runs in the background, which speeds up the boot process.

**Note -** A deferred dump will store dump data in RAM temporarily instead of using a dump device. However, you should specify a dump device in case the deferred dump fails, cannot be performed, or the savecore directory does not have enough space to write the crash dump files directly into the file system.

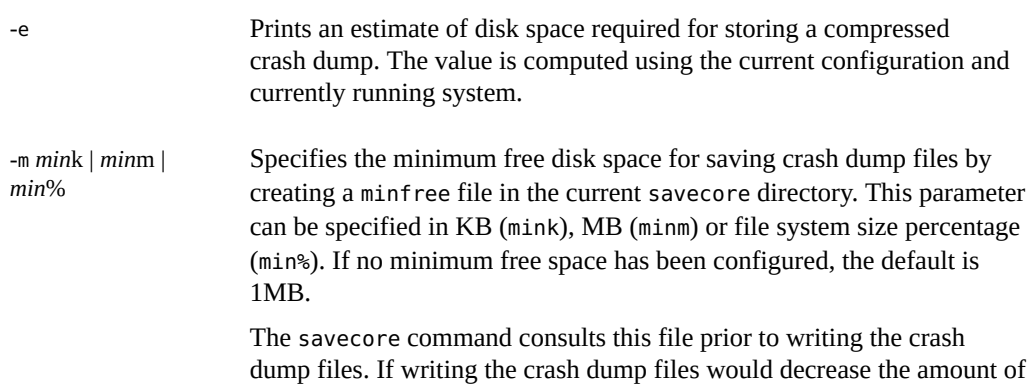

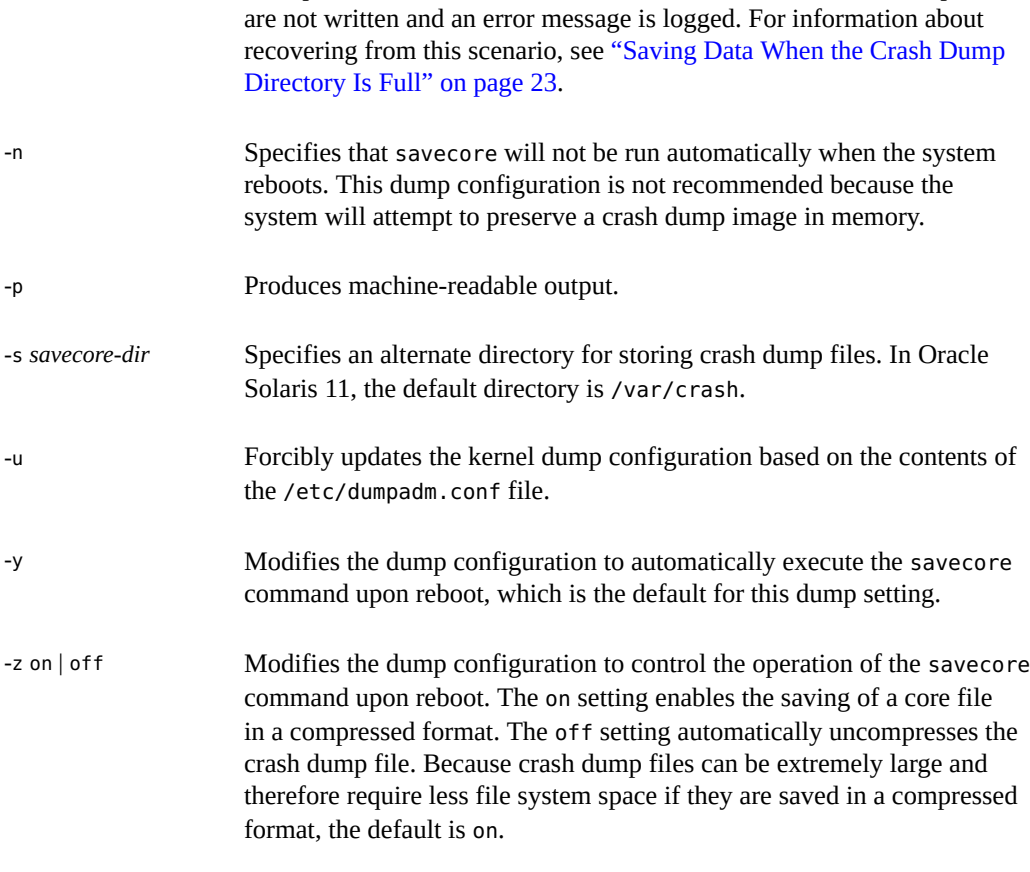

free space below the minfree threshold due to their size, the dump files

#### **EXAMPLE 1** Modifying a Crash Dump Configuration

In this example, all of memory is dumped to the dedicated dump device, /dev/zvol/dsk/ rpool/dump. A minimum of 10% of the file system space must be available as free space after the crash dump files are saved.

```
# dumpadm
       Dump content: kernel with ZFS metadata
        Dump device: /dev/zvol/dsk/rpool/dump (dedicated)
Savecore directory: /var/crash
  Savecore enabled: yes
    Save compressed: on
# dumpadm -c all -d /dev/zvol/dsk/rpool/dump -m 10%
        Dump content: all pages
        Dump device: /dev/zvol/dsk/rpool/dump (dedicated)
```

```
Savecore directory: /var/crash (minfree = 5935131KB)
  Savecore enabled: yes
    Save compressed: on
# dumpadm -n
        Dump content: all pages
        Dump device: /dev/zvol/dsk/rpool/dump (dedicated)
Savecore directory: /var/crash (minfree = 5935131KB)
   Savecore enabled: no 
    Save compressed: on
# dumpadm -y
        Dump content: all pages
        Dump device: /dev/zvol/dsk/rpool/dump(dedicated) 
Savecore directory: /var/crash (minfree = 5935131KB)
       Savecore enabled: yes 
         Save compressed: on
```
**EXAMPLE 2** Disabling the Saving of Crash Dumps

This example shows how to disable the saving of crash dumps on your system.

```
# dumpadm -n
```

```
 Dump content: all pages
        Dump device: /dev/zvol/dsk/rpool/dump (dedicated)
Savecore directory: /var/crash (minfree = 5697105KB)
  Savecore enabled: no
   Save compressed: on
```
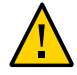

**Caution -** Oracle Solaris strongly recommends that you do not disable the saving of crash dumps. Crash dumps provide an invaluable way to determine what causes your system to crash.

**EXAMPLE 3** Enabling the Saving of Crash Dumps

This example shows how to enable the saving of crash dumps on your system.

```
# dumpadm -y
      Dump content: all pages
      Dump device: /dev/zvol/dsk/rpool/dump (dedicated)
Savecore directory: /var/crash (minfree = 5697105KB)
  Savecore enabled: yes
   Save compressed: on
```
## <span id="page-18-0"></span>**Troubleshooting After a System Crashes**

If an Oracle Solaris system crashes, you will want to provide as much information as possible, including general system information and the specific information provided in the crash dump files.

To troubleshoot an existing crash dump, see the following:

- ["What to Do If the System Crashes" on page 19](#page-18-1)
- ["Examining Crash Dump Information" on page 20](#page-19-0)
- ["Checklist for Troubleshooting a System Crash" on page 21](#page-20-0)
- ["Saving Data When the Crash Dump Directory Is Full" on page 23](#page-22-0)

## <span id="page-18-1"></span>**What to Do If the System Crashes**

In the event of a system crash:

1. Note down the system console messages.

<span id="page-18-3"></span>If a system crashes, making it run again might seem like your most pressing concern. However, before you reboot the system, examine the console screen for messages. These messages can provide some insight about what caused the crash. Even if the system reboots automatically and the console messages have disappeared from the screen, you might be able to check these messages by viewing the /var/adm/messages system error log file. For more information about viewing system error log files, see ["Viewing System Messages and](#page-44-0) [Logging" on page 45.](#page-44-0)

<span id="page-18-2"></span>2. If you have frequent crashes and cannot determine the cause, gather all of the information you can from the system console or the /var/adm/messages file and have it ready for a customer support representative to examine.

For a complete list of troubleshooting information to gather for your service provider, see ["Checklist for Troubleshooting a System Crash" on page 21.](#page-20-0)

3. Check to see if a system crash dump was generated after the system crash.

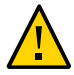

**Caution -** Do not remove important system crash information until it has been sent to your customer support representative.

4. If the system fails to boot after a system crash, see ["Shutting Down and Booting a System](http://www.oracle.com/pls/topic/lookup?ctx=E53394-01&id=SBOOTgkkvi) for Recovery Purposes" in *[Booting and Shutting Down Oracle Solaris 11.3 Systems](http://www.oracle.com/pls/topic/lookup?ctx=E53394-01&id=SBOOTgkkvi)* for further instructions.

## <span id="page-19-0"></span>**Examining Crash Dump Information**

<span id="page-19-1"></span>You can examine the control structures, active tables, memory images of a live or crashed system kernel and other information about the operation of the kernel by using the mdb utility.

**Note -** The following procedure provides only a limited example of how to use the mdb utility. Using the mdb utility to its full potential requires a detailed knowledge of the kernel, and, is beyond the scope of this manual. For further information about using this utility, see the *[Oracle](http://www.oracle.com/pls/topic/lookup?ctx=E53394-01&id=OSMDG) [Solaris Modular Debugger Guide](http://www.oracle.com/pls/topic/lookup?ctx=E53394-01&id=OSMDG)* and [mdb](http://www.oracle.com/pls/topic/lookup?ctx=E86824-01&id=REFMAN1mdb-1)(1) man page.

#### **How to Examine Crash Dump Information V**

#### **1. Assume the root role.**

See ["Using Your Assigned Administrative Rights" in](http://www.oracle.com/pls/topic/lookup?ctx=E53394-01&id=OSSUPrbactask-28) *Securing Users and Processes in Oracle [Solaris 11.3](http://www.oracle.com/pls/topic/lookup?ctx=E53394-01&id=OSSUPrbactask-28)*.

**2. Change to the directory where the crash dump information has been saved.**

For example, to change to the default directory:

# **cd /var/crash**

If you are unsure of the location of the crash dump, use the dumpadm command to determine where the system has been configured to store kernel crash dump files. The following sample output shows that the default directory location has not been changed:

```
# /usr/sbin/dumpadm
       Dump content: kernel with ZFS metadata
        Dump device: /dev/zvol/dsk/rpool/dump (dedicated)
Savecore directory: /var/crash
  Savecore enabled: yes
   Save compressed: on
```
<span id="page-19-2"></span>**3. Examine the crash dump by using the modular debugger utility (mdb).**

# **/usr/bin/mdb** [**-k**] *crashdump-file*

-k Specifies kernel debugging mode by assuming the file is an operating system crash dump file.

*crashdump-file* Specifies the operating system crash dump file.

For example:

# **/usr/bin/mdb -K vmcore.0**

The command can also be specified as follows:

# **/usr/bin/mdb -k 0**

**4. Display the system crash status.**

> **::status** . . . > **::system** . . .

To use the ::system dcmd command when examining a kernel crash dump, the core file must be a kernel crash dump, and the -k option must have been specified when starting the mdb utility.

#### **5. Quit the mdb utility.**

> **\$quit**

#### **Example 4** Examining Crash Dump Information

<span id="page-20-1"></span>This example shows sample output from the mdb utility, which includes system information and identifies the tunables that are set in the /etc/system file of the system.

```
# cd /var/crash
# /usr/bin/mdb -k unix.0
Loading modules: [ unix krtld genunix ip nfs ipc ptm ]
> ::status
debugging crash dump /dev/mem (64-bit) from ozlo
operating system: 5.10 Generic sun4v
> ::system
set ufs_ninode=0x9c40 [0t40000]
set ncsize=0x4e20 [0t20000]
set pt_cnt=0x400 [0t1024]
> $q
```
## <span id="page-20-0"></span>**Checklist for Troubleshooting a System Crash**

Answer the questions in the following checklist to help isolate the system problem and to prepare to consult with your Oracle Support providers.

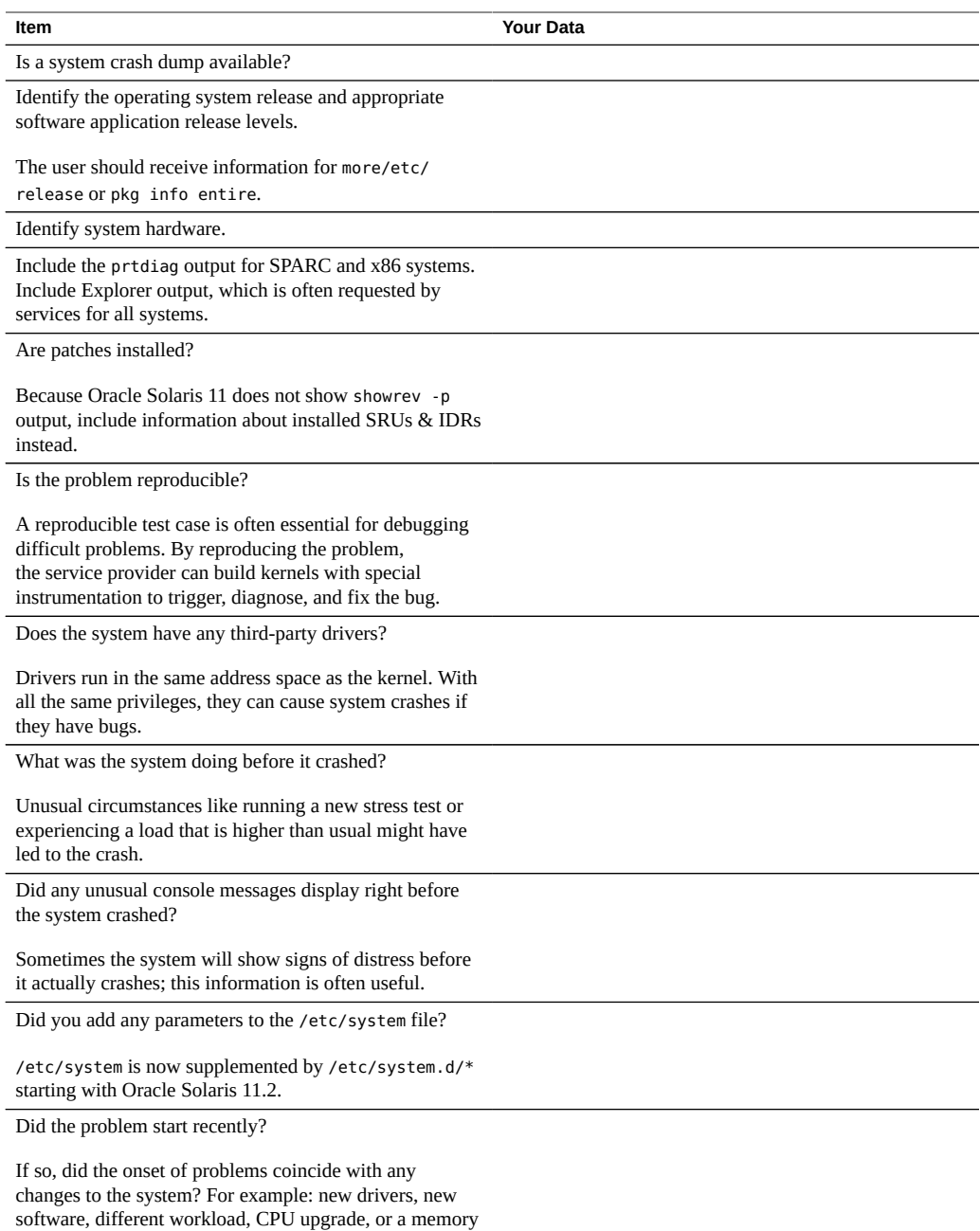

upgrade.

## <span id="page-22-0"></span>**Saving Data When the Crash Dump Directory Is Full**

<span id="page-22-2"></span>■ If system crashes with no room left in the savecore directory and you want to save some critical system crash dump information, use one of the following methods.

After the system reboots, log in as the root role. Remove existing crash dump files that have already been sent to your service provider from the savecore directory.

**Note -** The savecore directory is usually located at /var/crash.

■ Alternately, after the system reboots, log in as the root role. Manually run the savecore command and specify an alternate directory that has sufficient disk space:

# **savecore** *directory*

## <span id="page-22-3"></span><span id="page-22-1"></span>**Managing Incidents With Oracle Enterprise Manager Ops Center**

It is necessary to manage incidents for physical and virtual operating systems, servers, and storage devices within a large deployment. Rather than just monitoring incidents within individual systems, you can use the comprehensive system management solutions available in the Oracle Enterprise Manager Ops Center.

Using the Enterprise Manager Ops Center, you can set up alerts that tell you when part of your data center is not performing as expected, manage these incident reports, and attempt repairs.

For more information, see [Oracle Solaris Enterprise Manager](http://www.oracle.com/pls/topic/lookup?ctx=oc122).

Troubleshooting System Administration Issues in Oracle Solaris 11.3 • October 2017

<span id="page-24-0"></span>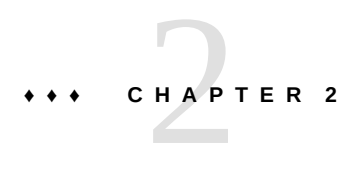

## Troubleshooting When a System Hangs or Rebooting Fails

This chapter describes what you can do when a system hangs or if you have problems rebooting a system.

This chapter contains following topics:

- ["What to Do If Rebooting Fails" on page 25](#page-24-1)
- "What to Do If You Forget the root [Password or Cannot Boot the System" on page 26](#page-25-0)
- ["What to Do If a System Hang Occurs" on page 26](#page-25-1)

## <span id="page-24-2"></span><span id="page-24-1"></span>**What to Do If Rebooting Fails**

If the system does not reboot completely, or if the system reboots and then crashes again, a software or hardware problem might be preventing the system from booting successfully.

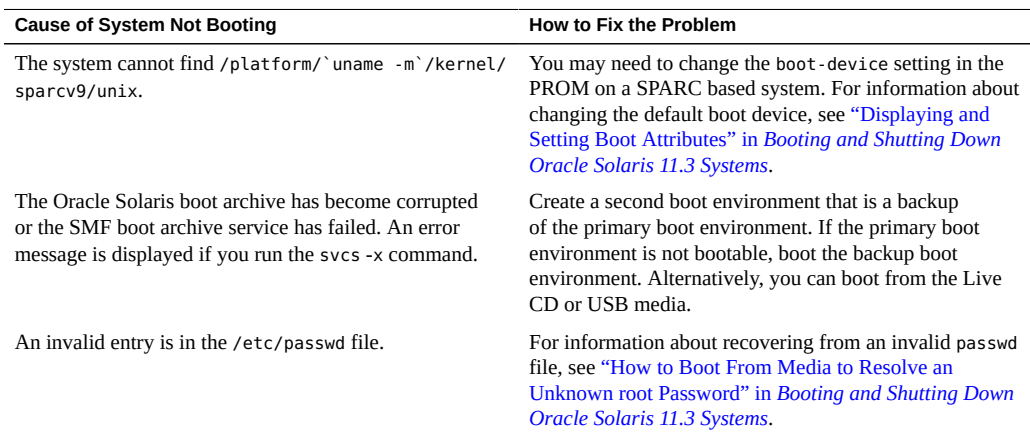

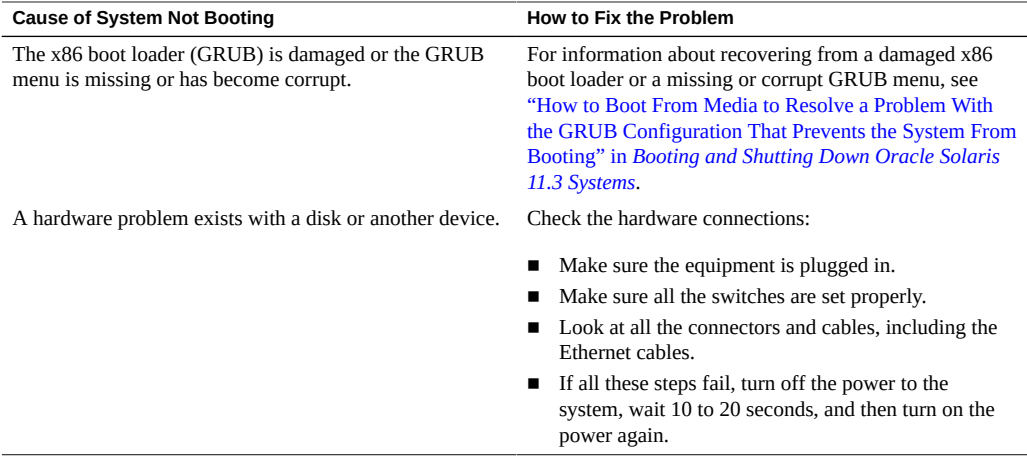

If none of the above suggestions solve the problem, contact your local service provider.

## <span id="page-25-2"></span><span id="page-25-0"></span>**What to Do If You Forget the root Password or Cannot Boot the System**

If you forget the root password or experience another problem that prevents the system from booting, perform the following tasks:

- 1. Stop the system.
- 2. Follow the directions in ["How to Boot From Media to Resolve an Unknown root Password"](http://www.oracle.com/pls/topic/lookup?ctx=E53394-01&id=SBOOTglvgr) in *[Booting and Shutting Down Oracle Solaris 11.3 Systems](http://www.oracle.com/pls/topic/lookup?ctx=E53394-01&id=SBOOTglvgr)*.
- 3. If the root password is the problem, remove the root password from the /etc/shadow file.
- 4. Reboot the system.
- 5. Log in and set the root password.

#### <span id="page-25-3"></span><span id="page-25-1"></span>**What to Do If a System Hang Occurs**

A system can freeze or hang rather than crash completely if a software process is stuck. Follow these steps to recover from a hung system.

1. If the system is running a window environment, follow these suggestions. If these suggestions do not solve the problem, go to step 2.

- Make sure the pointer is in the window where you are typing the commands.
- Press Control-Q in case the user accidentally pressed Control-S, which freezes the screen. Control-S freezes only the window, not the entire screen. If a window is frozen, try using another window.
- If possible, log in remotely from another system on the network. Use the pgrep command to look for the hung process. If the window system appears to be hung, identify the process and kill it.
- 2. Press Control-\ to force quit the running program and write out a core file.
- 3. Press Control-C to interrupt the program that might be running.
- 4. Log in remotely and attempt to identify and kill the process that is hanging the system.
- 5. Log in remotely, assume the root role, and then reboot the system.
- 6. If the system still does not respond, force a crash dump and reboot. For more information, see ["Forcing a Crash Dump and Reboot of the System" in](http://www.oracle.com/pls/topic/lookup?ctx=E53394-01&id=SBOOTfvzpo) *Booting and Shutting Down [Oracle Solaris 11.3 Systems](http://www.oracle.com/pls/topic/lookup?ctx=E53394-01&id=SBOOTfvzpo)*.
- 7. If the system still does not respond, turn the power off, wait a minute or so, and then turn the power back on.
- 8. If you cannot get the system to respond at all, contact your local service provider for help.

Troubleshooting System Administration Issues in Oracle Solaris 11.3 • October 2017

## <span id="page-28-0"></span>Troubleshooting File System Problems

This chapter describes how to fix file system issues including the following:

- ["What to Do If a File System Fills Up" on page 29](#page-28-1)
- ["What to Do If File Access Control Lists Are Lost After Copy or Restore" on page 30](#page-29-2)
- ["Troubleshooting File Access Problems" on page 30](#page-29-3)

#### <span id="page-28-3"></span><span id="page-28-1"></span>**What to Do If a File System Fills Up**

When an UNIX file system (UFS) fills up, you will see the following message in the console window:

... file system full

However, with ZFS datasets, the file system full message is not reported when dataset is filled up.

There are several reasons why a file system fills up. The following sections describe several scenarios for recovering from a full file system.

## <span id="page-28-2"></span>**A ZFS File System Will Not Report file system full on Exceeding Quota**

**Cause:** On ZFS, file system (dataset) size can either be the full size of the underlying zpool or the size of the quota set within the dataset property. Unlike traditional UFS, when a ZFS file system (dataset) is filled up, the system does not report file system full in /var/adm/ messages. On ZFS file system that do not have quota property set, the size of the file system is the size of the underlying zpool.

**Solution:** To monitor for dataset usage and zpool usage, you can use the zfs list and the zpool list commands. For more information, see ["Resolving ZFS Space Issues" in](http://www.oracle.com/pls/topic/lookup?ctx=E53394-01&id=SVZFSgbbti) *Managing [ZFS File Systems in Oracle Solaris 11.3](http://www.oracle.com/pls/topic/lookup?ctx=E53394-01&id=SVZFSgbbti)*.

## <span id="page-29-0"></span>**File System Fills Up Because a Large File or Directory Was Created**

**Cause:** Someone accidentally copied a file or directory to the wrong location or an application crashed and wrote a large core file to the file system.

**Solution:** Log in and assume the root role. Use the ls -tl command in the file system to identify which large file is newly created and then remove it.

## <span id="page-29-1"></span>**A TMPFS File System Is Full Because the System Ran Out of Memory**

**Cause:** A TMPFS file system is trying to write more than is allowed or current processes are using a lot of memory.

**Solution:** For information about recovering from tmpfs-related error messages, see the [tmpfs](http://www.oracle.com/pls/topic/lookup?ctx=E86824-01&id=REFMAN7tmpfs-7fs)(7FS) man page.

## <span id="page-29-2"></span>**What to Do If File Access Control Lists Are Lost After Copy or Restore**

**Cause:** Files or directories with access control lists (ACLs) were copied or restored into the /tmp directory and the ACL attributes were lost. The /tmp directory is usually mounted as a temporary file system, which doesn't support UFS attributes such as ACLs.

Solution: Copy or restore files into the /var/tmp directory instead.

#### <span id="page-29-3"></span>**Troubleshooting File Access Problems**

Users who cannot access a program, a file, or a directory that they previously could, often call a system administrator for help:

When you encounter such a problem, investigate one of the following possibilities:

- Whether the user's search has been changed or the directories in the search path are not in the proper order.
- Whether the file or directory has the proper permissions or ownership.
- Whether the configuration of a system accessed over the network has changed.

This chapter briefly describes how to recognize problems in each of these three areas and suggests possible solutions.

## <span id="page-30-0"></span>**Solving Problems With Search Paths**

<span id="page-30-1"></span>When you try to access a command, you might get the wrong version of the command or the message Command not found might display.

In order to fix a search path problem, you need to know the pathname of the directory where the command is stored. Check the man page for the command to see its typical location.

#### **Accessing an Incorrect Version of the Command**

If the wrong version of the command is found, a directory including the same command name is in your search path. The correct directory might appear later in the search path or may not be included at all.

#### **How to Diagnose and Correct Search Path Problems**

**1. Determine which version of the command you are using.** For example:

\$ **which acroread** /usr/bin/acroread

**2. Display the current search path.**

\$ **echo \$PATH**

- **3. Check the current search path to see whether the correct directory is included and whether other directories including the same command name are listed before the correct directory.**
- **4. In the path listed in the .profile file in your home directory, either add the correct directory or move the correct directory to an earlier position in the path.**

Use a colon to separate path names.

- **5. (Optional) If you need to use the command before your next system login, activate the new path.**
	- \$ . \$HOME/.profile
- **6. (Optional) If you have activated the new path, verify that the command will be accessed through the correct path.**
	- \$ **which** *command*

#### **Accessing Commands That Are Not Found**

The error message Command Not Found is displayed due to one of the following reasons:

- The command is not available on the system
- The command directory is not in the search path

If the command is not available on the system, contact your system administrator.

- **How to Include a Search Path in Your Path**
- **1. Display the current search path and make sure that the directory for the command is not in your path or that the path is not misspelled.**

**echo \$PATH**

- **2. Add the directory for the command to the PATH entry in the \$HOME/.profile file.** Use a colon to separate path names.
- **3. Activate the new path.**
	- **\$ . \$HOME/.profile**
- **4. Verify that the correct path is now displayed for the command.**

\$ **which** *command*

## <span id="page-31-0"></span>**Changing File and Group Ownerships**

<span id="page-31-1"></span>Frequently, file and directory ownerships change because someone edited the files as an administrator. When you create home directories for new users, be sure to make the user the owner of the dot (.) file in the home directory. When users do not own ".", they cannot create files in their own home directory.

Access problems can also arise when the group ownership changes or when a group of which a user is a member of, is deleted from the /etc/group database.

For information about how to change the permissions or ownership of a file that you are having problems accessing, see [Chapter 1, "Controlling Access to Files" in](http://www.oracle.com/pls/topic/lookup?ctx=E53394-01&id=OSSFVsecfile-1) *Securing Files and [Verifying File Integrity in Oracle Solaris 11.3](http://www.oracle.com/pls/topic/lookup?ctx=E53394-01&id=OSSFVsecfile-1)*.

## <span id="page-32-0"></span>**Solving File Access Problems**

When users cannot access files or directories that they could previously access, the permissions or ownership of the files or directories have probably changed.

## <span id="page-32-1"></span>**Recognizing Problems With Network Access**

<span id="page-32-2"></span>If users have problems using the rcp remote copy command to copy files over the network, the directories and files on the remote system may have restricted access by setting permissions. Another possible source of trouble is that the remote system and the local system are not configured to allow access.

See "Strategies for NFS Troubleshooting" in *[Managing Network File Systems in Oracle Solaris](http://www.oracle.com/pls/topic/lookup?ctx=E53394-01&id=SVNFSgnies) [11.3](http://www.oracle.com/pls/topic/lookup?ctx=E53394-01&id=SVNFSgnies)* for information about problems with network access and problems with accessing systems through AutoFS.

Troubleshooting System Administration Issues in Oracle Solaris 11.3 • October 2017

## <span id="page-34-0"></span> **♦ ♦ ♦ C H A P T E R 4** 4

## Prepare for Possible Process Failures by Using Core Files

This chapter describes how to set up the specifications for the core files that a system produces when a process fails and how to examine these core files after a failure. This chapter includes the following topics:

- ["About Process Failures and Core Files" on page 35](#page-34-1)
- ["Parameters for Core File Creation" on page 36](#page-35-1)
- ["Administering Your Core File Specifications" on page 38](#page-37-0)
- ["Examining Core Files After a Process Failure" on page 41](#page-40-1)

#### <span id="page-34-1"></span>**About Process Failures and Core Files**

<span id="page-34-2"></span>When a process or an application terminates abnormally, the system automatically generates a set of files. This process is described as a *core dump*. The files that are created are *core files*. A core file is a disk copy of the contents of the process address space at the time of its termination, along with additional information about the state of the process. Typically, core files are produced following abnormal termination of a process resulting from a bug in the corresponding application. A core file provides invaluable information for you to use in diagnosing the problem that cause the process failure. For more information, see ["Parameters](#page-35-1) [for Core File Creation" on page 36](#page-35-1).

As part of your ongoing system administration, you can use the coreadm command to control the creation specifications for core files. For example, you can use the coreadm command to configure a system so that all process core files are placed in a single system directory so you can track problems easily. For more information, see ["Administering Your Core File](#page-37-0) [Specifications" on page 38](#page-37-0).

When a process terminates abnormally, you can inspect the core files that are created using a debugger such as mdb or by using a proc tool. For more information, see ["Examining Core Files](#page-40-1) [After a Process Failure" on page 41.](#page-40-1)

#### <span id="page-35-1"></span><span id="page-35-0"></span>**Generating Core Files**

This section describes different aspects in the generation of core files during crash dumps.

#### **Parameters for Core File Creation**

When a process fails, the system tries to create up to two core files for each failed process, using a global core file name pattern and a per-process core file name pattern to create each core file name. The coreadm command controls these name patterns and specifies the location of the core files. This section describes some of the file path and file name parameters. For a full description of the core dump process, see the [core](http://www.oracle.com/pls/topic/lookup?ctx=E86824-01&id=REFMAN4core-4)(4) man page. For the full description of the [coreadm](http://www.oracle.com/pls/topic/lookup?ctx=E86824-01&id=REFMAN1Mcoreadm-1m) options, see the coreadm $(1M)$  man page.

## <span id="page-35-2"></span>**Configurable Core File Paths**

When a process terminates abnormally, it produces a core file in the current directory by default. If the global core file path is enabled, each abnormally terminating process might produce two files, one in the current working directory and another in the global core file location. The file paths that are used are configurable parameters.

Two configurable core file paths can be enabled or disabled independently of each other as follows:

<span id="page-35-4"></span>A per-process core file path, which defaults to core and is enabled by default. If enabled, the per-process core file path causes a core file to be produced when the process terminates abnormally. The per-process path is inherited by a new process from its parent process.

When generated, a per-process core file is owned by the owner of the process with read/ write permissions for the owner. Only the owning user can view this file.

<span id="page-35-3"></span>■ A global core file path, which defaults to core and is disabled by default. If enabled, an *additional* core file with the same content as the per-process core file is produced by using the global core file path.

When generated, a global core file is owned by root, with read/write permissions for root *only*. Non-privileged users cannot view this file.

**Note -** By default, a setuid process does not produce core files using either the global or perprocess path.

## <span id="page-36-0"></span>**Expanded Core File Names**

The name of a core file contains fields with information about the failed process. For a full description of the core file name fields, see the [coreadm](http://www.oracle.com/pls/topic/lookup?ctx=E86824-01&id=REFMAN1Mcoreadm-1m)(1M) man page. This section focuses on the global variables.

If a global core file directory is enabled, core files can be distinguished from one another by using the following variables:

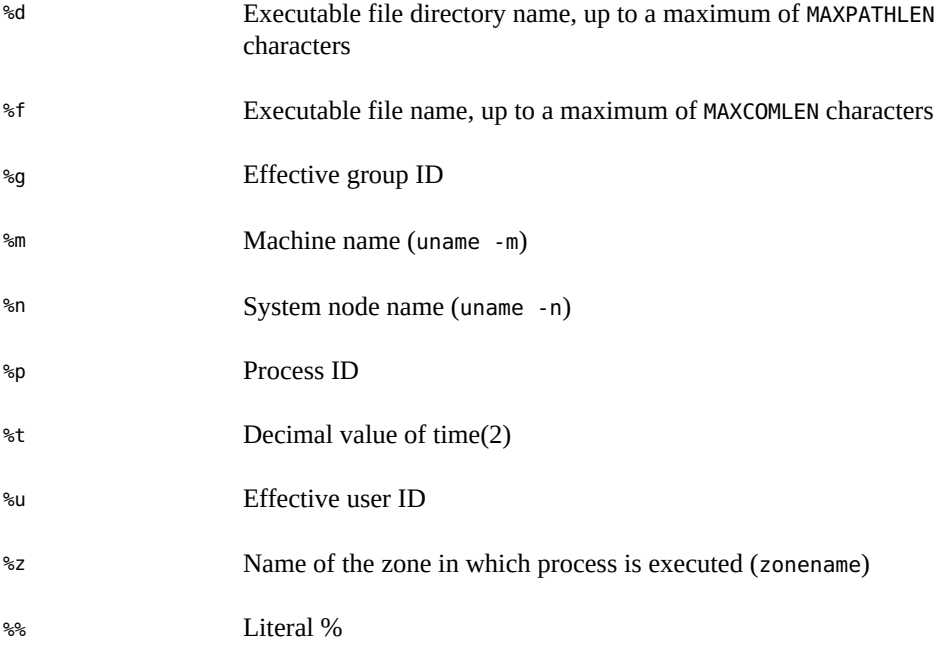

For example, suppose /var/core/core.%f.%p is set as the global core file path. If a sendmail process with PID 12345 terminates abnormally, it would produce /var/core/ core.sendmail.12345 as the core file.

## <span id="page-36-1"></span>**Improving Core File Dump Performance**

You can improve the performance of core file dumping on a system by excluding some parts of a process's binary image from the core dump. When you use the coreadm command to customize your core dump specifications, you could specify exclusion of, for example, DISM mappings, or ISM mappings, or System V shared memory from a core dump. For more information, see the coreadm(1M) man page.

### <span id="page-37-5"></span><span id="page-37-0"></span>**Administering Your Core File Specifications**

This section provides the following information about managing core files:

- ["Displaying the Current Core Dump Configuration" on page 38](#page-37-1)
- ["Setting the Core File Name Pattern" on page 38](#page-37-2)
- ["Enabling File Paths" on page 39](#page-38-0)
- "Enabling setuid [Programs to Produce Core Files" on page 40](#page-39-0)
- ["Reverting to the Default Core File Settings" on page 40](#page-39-1)
- ["Correcting Obsolete Core File Parameters" on page 41](#page-40-0)

## <span id="page-37-1"></span>**Displaying the Current Core Dump Configuration**

<span id="page-37-3"></span>Use the coreadm command without any options to display the current core dump configuration.

```
$ coreadm
```

```
 global core file pattern: 
    global core file content: default
       init core file pattern: core
       init core file content: default
            global core dumps: disabled
       per-process core dumps: enabled
      global setid core dumps: disabled
 per-process setid core dumps: disabled
     global core dump logging: disabled
```
## <span id="page-37-2"></span>**Setting the Core File Name Pattern**

<span id="page-37-4"></span>You can set a core file name pattern on a global, zone, or per-process basis. In addition, you can set per-process defaults that persist across a system reboot.

For example, the following coreadm command sets the default per-process core file pattern for all processes that are started by the init process. This setting applies to all processes that have not explicitly overridden the default core file pattern. This setting persists across system reboots.

# coreadm -i /var/core/core.%f.%p

The following coreadm command sets the per-process core file name pattern for any processes:

```
# coreadm -p /var/core/core.%f.%p $$
```
The \$\$ symbols represent a placeholder for the process ID of the currently running shell. The per-process core file name pattern is inherited by all child processes. For example:

```
$ coreadm -p $HOME/corefiles/%f.%p $$
```
Alternately, you could assume the root role and set a global file name pattern:

```
# coreadm -g /var/corefiles/%f.%p
```
After a global or per-process core file name pattern is set, it must be enabled with the coreadm -e command.

You can set the core file name pattern for all processes that are run during the login session of a user by providing the command in the initialization file of the user, for example, .profile.

#### <span id="page-38-0"></span>**Enabling File Paths**

You can enable a per-process or global core file path.

To enable a per-process core file path, assume the root role and issue the following command:

# **coreadm -e process**

If you want to verify the configuration, display the current process core file path.

# **coreadm \$\$** 1180: /home/kryten/corefiles/%f.%p

To enable a global core file path, assume the root role and issue the following command:

```
# coreadm -e global -g /var/core/core.%f.%p
```
If you want to verify the configuration, display the current process core file path.

```
# coreadm
```

```
 global core file pattern: /var/core/core.%f.%p
    global core file content: default
       init core file pattern: core
       init core file content: default
            global core dumps: enabled
       per-process core dumps: enabled
      global setid core dumps: disabled
 per-process setid core dumps: disabled
```
global core dump logging: disabled

## <span id="page-39-0"></span>**Enabling setuid Programs to Produce Core Files**

You can use the coreadm command to enable or disable setuid programs to produce core files for all system processes or on a per-process basis by setting the appropriate path.

- If the global setuid option is enabled, a global core file path allows all setuid programs on a system to produce core files.
- If the per-process setuid option is enabled, a per-process core file path allows specific setuid processes to produce core files.

By default, both flags are disabled. For security reasons, the global core file path must be a full pathname starting with a leading  $\Lambda$ . If root disables per-process core files, individual users cannot obtain core files.

The setuid core files are owned by root, with read/write permissions for root only. Regular users cannot access these files even if the process that produced the setuid core file is owned by an ordinary user.

For more information, see the [coreadm](http://www.oracle.com/pls/topic/lookup?ctx=E86824-01&id=REFMAN1Mcoreadm-1m) $(1M)$  man page.

#### <span id="page-39-1"></span>**Reverting to the Default Core File Settings**

As root, run one of the following commands to disable the core file path and remove the core file name pattern.

■ For global core file settings:

```
# coreadm -d global -g ""
```
**Note -** "" is an empty string with no space.

For per-process core file settings:

```
# coreadm -d process -g ""
```
The -d option disables the core file path. The -g option with the empty string variable removes the core file name pattern. The core file path and core file name pattern are returned to the original default settings.

#### <span id="page-40-0"></span>**Correcting Obsolete Core File Parameters**

The following message appears if you have an obsolete parameter that allows setuid core files in your /etc/system file:

NOTICE: 'set allow\_setid\_core = 1' in /etc/system is obsolete NOTICE: Use the coreadm command instead of 'allow\_setid\_core'

To correct this problem, remove allow setid core=1 from the /etc/system file. Then use the coreadm command to enable global setuid core file paths.

#### <span id="page-40-1"></span>**Examining Core Files After a Process Failure**

<span id="page-40-2"></span>The proc tools enable you to examine process core files as well as live processes. The proc tools are utilities that can manipulate features of the /proc file system.

You can apply /usr/proc/bin/pstack, pmap, pldd, pflags, and pcred tools to core files by specifying the name of the core file on the command line, similar to the way you specify a process ID to these commands.

For more information about using the [proc](http://www.oracle.com/pls/topic/lookup?ctx=E86824-01&id=REFMAN1proc-1) tools to examine core files, see the proc(1).

**EXAMPLE 5** Examining Core Files With the proc Tools

\$ **./a.out** Segmentation Fault(coredump) \$ **/usr/proc/bin/pstack ./core** core './core' of 19305: ./a.out 000108c4 main (1, ffbef5cc, ffbef5d4, 20800, 0, 0) + 1c 00010880 start (0, 0, 0, 0, 0, 0) + b8

Troubleshooting System Administration Issues in Oracle Solaris 11.3 • October 2017

# <span id="page-42-0"></span> **♦ ♦ ♦ C H A P T E R 5** 5

## Managing System Logs and Messaging

This chapter describes how to view and manage system logs and system messages. It covers the following information:

- ["About System Logs and Messaging" on page 43](#page-42-1)
- ["Extended System Logging With the](#page-48-0) rsyslogd Command" [on page 49](#page-48-0)
- ["System Message Formats" on page 44](#page-43-0)
- ["System Log Rotation" on page 45](#page-44-1)
- ["Customizing System Message Logging" on page 46](#page-45-0)
- ["Enabling Remote Console Messaging" on page 50](#page-49-0)

#### <span id="page-42-1"></span>**About System Logs and Messaging**

The syslogd command enables system message display and forwarding capabilities. It reads and forwards system messages to the appropriate log files or users, based on the priority of a message and the location of its system facility. While the syslog configuration file controls where messages are forwarded to, the syslogd command logs a timestamp for every message with interval minutes. Note that the default interval time is set to 20 minutes.

If you want to grant non-root users the privilege of maintaining log files, you can grant Log Management as a rights profile for that user. You can make that grant by using the -P option with either the useradd command for new users or the usermod command for an existing user. For instructions, see the [useradd](http://www.oracle.com/pls/topic/lookup?ctx=E86824-01&id=REFMAN1Museradd-1m) $(1M)$  and the [usermod](http://www.oracle.com/pls/topic/lookup?ctx=E86824-01&id=REFMAN1Musermod-1m) $(1M)$  man pages.

## <span id="page-42-2"></span>**Managing System Messages and Logging**

This section describes the system messaging features in Oracle Solaris.

#### <span id="page-43-0"></span>**System Message Formats**

System messages display on the console device. The text of most system messages has the following format:

[ID *msgid facility*.]

For example:

[ID 672855 kern.notice] syncing file systems...

If the message originated in the kernel, the kernel module name is displayed. For example:

Oct 1 14:07:24 mars ufs: [ID 845546 kern.notice] alloc: /: file system full

<span id="page-43-2"></span>When a system crashes, it might display a panic message on the system console, formatted as follows:

panic: *error message*

<span id="page-43-6"></span>Less frequently, the following message might be displayed instead of the panic message:

Watchdog reset !

#### <span id="page-43-1"></span>**System Message Logging**

<span id="page-43-4"></span>The error logging daemon, syslogd, automatically records various system warnings and errors in message files. By default, many of these system messages are displayed on the system console and are stored in the /var/adm directory. You can direct where these messages are stored by setting up system message logging. For more information, see ["Customizing System](#page-45-0) [Message Logging" on page 46.](#page-45-0) These messages can alert you to system problems, such as a device that is about to fail.

<span id="page-43-5"></span>The /var/adm directory contains several message files. The most recent messages are in /var/ adm/messages file (and in messages.\*), and the oldest are in the messages.3 file. After a period of time (usually every ten days), a new messages file is created. The messages.0 file is renamed messages.1, messages.1 is renamed messages.2, and messages.2 is renamed messages.3. The current /var/adm/messages.3 file is deleted.

<span id="page-43-3"></span>Because the /var/adm directory stores large files containing messages, crash dumps, and other data, this directory can consume lots of disk space. To keep the /var/adm directory from growing too large, and to ensure that future crash dumps can be saved, you should remove unneeded files periodically. You can automate this task by using the crontab file. For more information about automating this task, see ["Removing Dump Files" in](http://www.oracle.com/pls/topic/lookup?ctx=E53394-01&id=STDFSsysresdiskuse-85712) *Managing [Devices in Oracle Solaris 11.3](http://www.oracle.com/pls/topic/lookup?ctx=E53394-01&id=STDFSsysresdiskuse-85712)* and [Chapter 4, "Scheduling System Tasks" in](http://www.oracle.com/pls/topic/lookup?ctx=E53394-01&id=ADSYSsysrescron-18108) *Managing System [Information, Processes, and Performance in Oracle Solaris 11.3](http://www.oracle.com/pls/topic/lookup?ctx=E53394-01&id=ADSYSsysrescron-18108)*.

## <span id="page-44-0"></span>**Viewing System Messages and Logging**

To display recent messages generated by a system crash or reboot, use the dmesg command.

\$ dmesg

For large message logs, use the more command to display only one screen of messages at a time.

\$ **more /var/adm/messages**

**EXAMPLE 6** Viewing System Messages

<span id="page-44-3"></span><span id="page-44-2"></span>The following example shows output from the dmesg command on an Oracle Solaris 11 system.

```
$ dmesg
Mon Sep 13 14:33:04 MDT 2010
Sep 13 11:06:16 sr1-ubrm-41 svc.startd[7]: [ID 122153 daemon.warning] ...
Sep 13 11:12:55 sr1-ubrm-41 last message repeated 398 times
Sep 13 11:12:56 sr1-ubrm-41 svc.startd[7]: [ID 122153 daemon.warning] ...
Sep 13 11:15:16 sr1-ubrm-41 last message repeated 139 times
Sep 13 11:15:16 sr1-ubrm-41 xscreensaver[25520]: ,,,
Sep 13 11:15:16 sr1-ubrm-41 xscreensaver[25520]: ...
Sep 13 11:15:17 sr1-ubrm-41 svc.startd[7]: [ID 122153 daemon.warning]...
.
.
.
```
For more information, see the  $d$ mesg(1M) man page.

#### <span id="page-44-1"></span>**System Log Rotation**

System log files are rotated by the logadm command from an entry in the root crontab file. The /usr/lib/newsyslog script is no longer used.

The system log rotation is defined in the /etc/logadm.conf file. This file includes log rotation entries for processes such as syslogd. For example, suppose one entry in the /etc/

logadm.conf file specifies that the /var/log/syslog file is rotated weekly unless the file is empty. The most recent syslog file becomes syslog.0, the next most recent becomes syslog.1, and so on. Eight previous syslog files are kept.

The /etc/logadm.conf file also contains time stamps of when the last log rotation occurred.

You can use the logadm command to customize system logging and to add additional logging in the /etc/logadm.conf file as needed. Note that you must first assume root or a role that has syslog.conf authorization.

For example, to rotate the Apache access and error logs, you would use the following commands:

```
# logadm -w /var/apache/logs/access_log -s 100m
# logadm -w /var/apache/logs/error_log -s 10m
```
In this example, the Apache access\_log file is rotated when it reaches 100 MB in size, with a .0, .1, (and so on) suffix, keeping ten copies of the old access\_log file. The error\_log is rotated when it reaches 10 MB in size with the same suffixes and number of copies as the access log file.

The /etc/logadm.conf entries for the Apache log rotation examples look similar to the following example:

```
# cat /etc/logadm.conf
.
.
.
/var/apache/logs/error_log -s 10m
/var/apache/logs/access_log -s 100m
```
For more information, see the  $\log_{10}(1M)$ .

#### <span id="page-45-0"></span>**Customizing System Message Logging**

<span id="page-45-1"></span>You can capture additional error messages that are generated by various system processes by modifying the /etc/syslog.conf file. By default, the /etc/syslog.conf file directs many system process messages to the /var/adm/messages files, which also contain crash and boot messages. To view /var/adm messages, see ["Viewing System Messages and](#page-44-0) [Logging" on page 45](#page-44-0).

The /etc/syslog.conf file contains two columns separated by tabs:

*facility.level ... action*

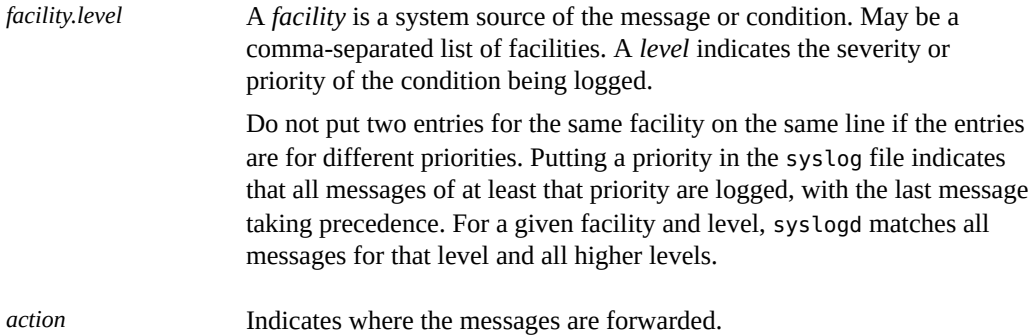

<span id="page-46-0"></span>The following example shows sample lines from a default /etc/syslog.conf file.

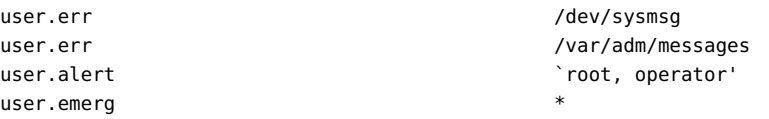

These entries cause the following user messages to be logged automatically:

- User errors are printed to the console and also are logged to the /var/adm/messages file.
- User messages requiring immediate action (alert) are sent to the root and operator users.
- User emergency messages are sent to individual users.

**Note -** Placing entries on separate lines might cause messages to be logged out of order if a log target is specified more than once in the /etc/syslog.conf file. Note that you can specify multiple selectors in a single line entry, each separated by a semicolon.

The most common error condition sources are:

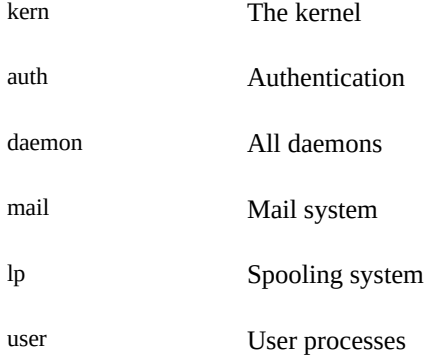

<span id="page-47-0"></span>**Note -** The number of syslog facilities that can be activated in the /etc/syslog.conf file is unlimited.

The most common priority levels for syslog.conf messages, in priority order, are:

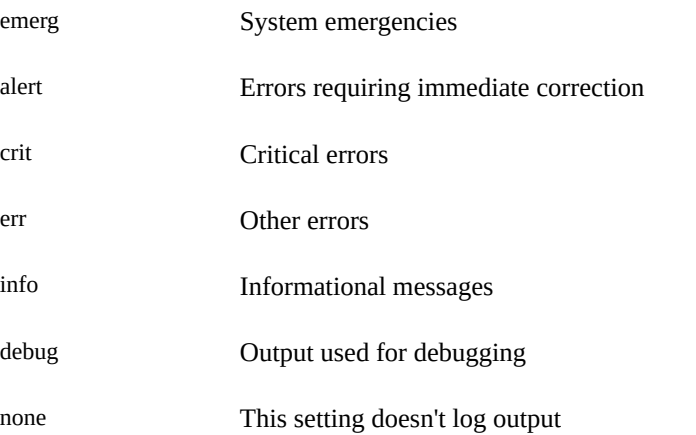

<span id="page-47-1"></span>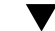

#### **How to Customize System Message Logging**

**1. Assume the root role or a role that has the solaris.admin.edit/etc/syslog.conf authorization assigned to it.**

See ["Using Your Assigned Administrative Rights" in](http://www.oracle.com/pls/topic/lookup?ctx=E53394-01&id=OSSUPrbactask-28) *Securing Users and Processes in Oracle [Solaris 11.3](http://www.oracle.com/pls/topic/lookup?ctx=E53394-01&id=OSSUPrbactask-28)*.

#### **2. Use the pfedit command and edit the /etc/syslog.conf file.**

You can add or change message sources, priorities, and message locations. For more information, see the [syslog.conf](http://www.oracle.com/pls/topic/lookup?ctx=E86824-01&id=REFMAN4syslog.conf-4)(4).

\$ **pfedit /etc/syslog.conf**

#### **3. Save the changes.**

**Example 7** Customizing System Message Logging

This example shows a entry for a /etc/syslog.conf user.emerg facility that sends user emergency messages to root and individual users.

user.emerg  $\qquad \qquad \text{root, }$  \*'

## <span id="page-48-2"></span><span id="page-48-0"></span>**Extended System Logging With the rsyslogd Command**

This Oracle Solaris release includes the option of installing and using the rsyslogd package for managing system logging. rsyslogd is derived from the syslogd daemon implementation, with a modular design that supports several features such as filtering, TCP, encryption, and highprecision time-stamps, as well as output control.

The syslog SMF service, svc:/system/system-log:default, continues to be the default logging service. To use the rsyslog service, you need to install the rsyslog package and enable the rsyslogd service.

## <span id="page-48-1"></span>**How to Install and Enable rsyslog**

**1. Check whether the rsyslog package is already installed on your system by trying to enable the service as follows:**

root@pcclone: ~# **svcadm enable svc:/system/system-log:rsyslog**

If the rsyslog package is not installed, the following message displays:

svcadm: Pattern 'svc:/system/system-log:rsyslog' doesn't match any instance.

#### **2. If the rsyslog package is not installed, install it.**

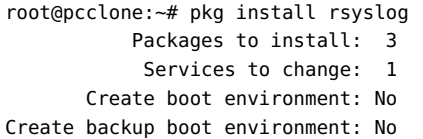

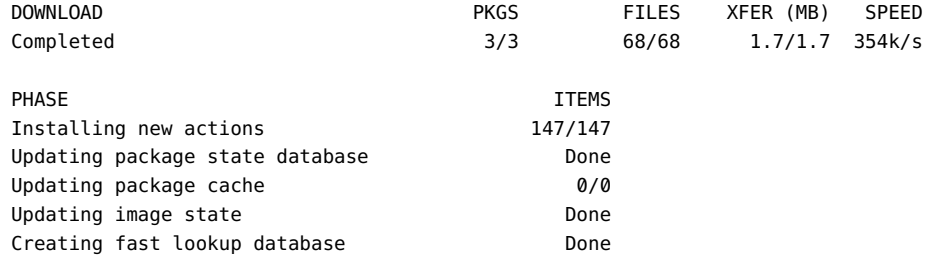

#### **3. Confirm the rsyslog instance.**

root@pcclone:~# **svcs -a | grep "system-log"**

disabled 18:27:16 svc:/system/system-log:rsyslog online 18:27:21 svc:/system/system-log:default

This output confirms that the rsyslog instance exists, though it is disabled.

#### **4. Switch to the rsyslog service.**

root@pcclone:~# **svcadm disable svc:/system/system-log:default** root@pcclone:~# **svcadm enable svc:/system/system-log:rsyslog** root@pcclone:~# **svcs -xv**

These commands disable the default service, enable rsyslog, and report on status.

**Next Steps** After rsyslog is installed and enabled, you can configure syslog in the /etc/rsyslog.conf file. For more information, see [rsyslogd](http://www.oracle.com/pls/topic/lookup?ctx=E86824-01&id=REFMAN1Mrsyslogd-1m)(1m).

#### <span id="page-49-0"></span>**Enabling Remote Console Messaging**

The following console features improve your ability to troubleshoot Oracle Solaris remote systems:

<span id="page-49-1"></span>The consadm command enables you to select a serial device as an *auxiliary* (or remote) console. Using the consadm command, a system administrator can configure one or more serial ports to display redirected console messages and to host sulogin sessions when the system transitions between run levels. This feature enables you to dial in to a serial port with a modem to monitor console messages and participate in init state transitions. For more information, see  $\frac{\text{subq}}{1M}$  and the step-by-step procedures that follow.

Although you can log in to a system using a port configured as an auxiliary console, it is primarily an output device displaying information that is also displayed on the default console. If boot scripts or other applications read and write to and from the default console, the write output displays on all the auxiliary consoles. But the input is only read from the default console. For more information, see ["Guidelines for Using the](#page-51-0) consadm Command [During an Interactive Login Session" on page 52](#page-51-0).

Console output now consists of kernel and syslog messages written to a new pseudo device, /dev/sysmsg. In addition, rc script startup messages are written to /dev/msglog. Previously, all of these messages were written to /dev/console.

Scripts that direct console output to /dev/console need to be changed to /dev/msglog if you want to see script messages displayed on the auxiliary consoles. Programs referencing /dev/console should be explicitly modified to use syslog() or strlog() if you want messages to be redirected to an auxiliary device.

- The consadm command runs a daemon to monitor auxiliary console devices. Any display device designated as an auxiliary console that disconnects, hangs up, or loses carrier is removed from the auxiliary console device list and is no longer active. Enabling one or more auxiliary consoles does not disable message display on the default console; messages continue to display on /dev/console.
- The consadm daemon does not start monitoring the port until after you add the auxiliary console with the consadm command. As a security feature, console messages are redirected only until the carrier drops or the auxiliary console device is deselected. Therefore, the carrier must be established on the port before you can successfully use the consadm command.

## <span id="page-50-0"></span>**Using Auxiliary Console Messaging During Run Level Transitions**

Note the following information when using auxiliary console messaging during run level transitions:

- Input cannot come from an auxiliary console if user input is expected for an rc script that is run when a system is booting. The input must come from the default console.
- The sulogin program, invoked by init to prompt for the root password when transitioning between run levels, has been modified to send the root password prompt to each auxiliary device in addition to the default console device.
- The user should never directly invoke sulogin. The user must have the solaris.system. maintenance authorization to use this utility.
- When the system is in single-user mode and one or more auxiliary consoles are enabled using the consadm command, a console login session runs on the first device to supply the correct root password to the sulogin prompt. When the correct password is received from a console device, sulogin disables input from all other console devices.
- A message is displayed on the default console and the other auxiliary consoles when one of the consoles assumes single-user privileges. This message indicates which device has become the console by accepting a correct root password. If there is a loss of carrier on the auxiliary console running the single-user shell, one of two actions might occur:
	- If the auxiliary console represents a system at run level 1, the system proceeds to the default run level.
	- If the auxiliary console represents a system at run level S, the system displays the ENTER RUN LEVEL (0-6, s or S): message on the device where the init s or shutdown command had been entered from the shell. If that device also has no carrier, you will have to re-establish the carrier and enter the correct run level. The init or shutdown command will not display the run-level prompt again.
- If you are logged in to a system using a serial port and an init or shutdown command is issued to transition to another run level, the login session is lost regardless of whether this device is the auxiliary console. This situation is identical to releases without auxiliary console capabilities.
- Once a device is selected as an auxiliary console using the consadm command, it remains the auxiliary console until the system is rebooted or the auxiliary console is deselected. However, the consadm command includes an option to set a device as the auxiliary console across system reboots. For more information, see the following procedure.

## <span id="page-51-0"></span>**Guidelines for Using the consadm Command During an Interactive Login Session**

You can run an interactive login session by logging in to a system using a terminal that is connected to a serial port and then using the consadm command to see the console messages from the terminal. Note the following behavior:

- If you use the terminal for an interactive login session while the auxiliary console is active, the console messages are sent to the /dev/sysmsg or /dev/msglog devices.
- While you issue commands on the terminal, input goes to your interactive session and not to the default console (/dev/console).
- If you run the init command to change run levels, the remote console software kills your interactive session and runs the sulogin program. At this point, input is accepted only from the terminal and is treated as if it is coming from a console device. This process allows you to enter your password to the sulogin program as described in ["Using Auxiliary Console](#page-50-0) [Messaging During Run Level Transitions" on page 51](#page-50-0).

If you enter the correct password on the auxiliary terminal, the auxiliary console runs an interactive sulogin session and locks out the default console and any competing auxiliary console. This behavior means that the terminal essentially functions as the system console.

■ From here you can change to run level 3 or go to another run level. If you change run levels, sulogin runs again on all console devices. If you exit or specify that the system should come up to run level 3, then all auxiliary consoles lose their ability to provide input. They revert to being display devices for console messages.

As the system is coming up, you must provide information to rc scripts on the default console device. After the system comes back up, the login program runs on the serial ports and you can log back into another interactive session. If you've designated the device to be an auxiliary console, you will continue to get console messages on your terminal, but all input from the terminal goes to your interactive session.

#### **How to Display a List of Auxiliary Consoles** V

- <span id="page-52-1"></span>**1. Issue the consadm command as root, with no arguments.** See ["Using Your Assigned Administrative Rights" in](http://www.oracle.com/pls/topic/lookup?ctx=E53394-01&id=OSSUPrbactask-28) *Securing Users and Processes in Oracle [Solaris 11.3](http://www.oracle.com/pls/topic/lookup?ctx=E53394-01&id=OSSUPrbactask-28)*.
- **2. Select one of the following steps:**
	- **a. Displays a list of auxiliary consoles.**
		- # **consadm** /dev/term/a
	- **b. To display a list of persistent auxiliary consoles, use the -p option.**

```
# consadm -p
/dev/term/b
```
#### **How to Enable an Auxiliary (Remote) Console** V.

- <span id="page-52-0"></span>**1. Log in to the system and assume the root role.** See ["Using Your Assigned Administrative Rights" in](http://www.oracle.com/pls/topic/lookup?ctx=E53394-01&id=OSSUPrbactask-28) *Securing Users and Processes in Oracle [Solaris 11.3](http://www.oracle.com/pls/topic/lookup?ctx=E53394-01&id=OSSUPrbactask-28)*.
- **2. Enable the auxiliary console.**
	- # **consadm -a** *device name*
- **3. Verify that the current connection is the auxiliary console.**

# **consadm**

**Example 8** Enabling an Auxiliary (Remote) Console

```
# consadm -a /dev/term/a
# consadm
  /dev/term/a
```
#### **How to Enable an Auxiliary (Remote) Console Across System Reboots**

<span id="page-52-2"></span>**1. Log in to the system and assume the root role.**

See ["Using Your Assigned Administrative Rights" in](http://www.oracle.com/pls/topic/lookup?ctx=E53394-01&id=OSSUPrbactask-28) *Securing Users and Processes in Oracle [Solaris 11.3](http://www.oracle.com/pls/topic/lookup?ctx=E53394-01&id=OSSUPrbactask-28)*.

**2. Enable the auxiliary console across system reboots.**

# **consadm -a -p** *device name*

This command adds the device to the list of persistent auxiliary consoles.

**3. Verify that the device has been added to the list of persistent auxiliary consoles.**

# **consadm**

**Example 9** Enabling an Auxiliary (Remote) Console Across System Reboots

```
# consadm -a -p /dev/term/a
# consadm
/dev/term/a
```
#### **How to Disable an Auxiliary (Remote) Console V**

#### **1. Log in to the system and assume the root role.**

See ["Using Your Assigned Administrative Rights" in](http://www.oracle.com/pls/topic/lookup?ctx=E53394-01&id=OSSUPrbactask-28) *Securing Users and Processes in Oracle [Solaris 11.3](http://www.oracle.com/pls/topic/lookup?ctx=E53394-01&id=OSSUPrbactask-28)*.

#### **2. Disable the auxiliary console.**

# **consadm -d** *devicename*

To also remove the auxiliary console from the list of persistent auxiliary consoles, add the **-p** option.

# **consadm -p -d** *devicename*

**3. Verify that the auxiliary console has been disabled.**

# **consadm**

**Example 10** Disabling an Auxiliary (Remote) Console

```
# consadm -d /dev/term/a
# consadm
```
## <span id="page-54-0"></span>Index

#### **A**

alert message priority (for syslogd), [48](#page-47-0) auxiliary (remote) console, [50](#page-49-1)

#### **B**

booting displaying messages generated during, [45,](#page-44-2) [45](#page-44-3) troubleshooting, [26](#page-25-2) system hangs, [26](#page-25-3)

#### **C**

Command not found error message, [31](#page-30-1) consadm command, [53](#page-52-0) displaying list of auxiliary consoles, [53](#page-52-1) enabling an auxiliary console, [53](#page-52-0) across system reboots, [53](#page-52-2) console auxiliary enabling across system reboots, [53](#page-52-2) core dump configuration displaying with coreadm, [38](#page-37-3) core file name pattern setting with coreadm, [38](#page-37-4) core files administering, [38](#page-37-5) examining with proc tools, [41](#page-40-2) managing with coreadm, [35](#page-34-2) coreadm command, [35](#page-34-2) displaying core dump configuration, [38](#page-37-3) managing core files, [35](#page-34-2) setting a core file name pattern, [38](#page-37-4)

crash dump deferred dump, [11](#page-10-2) displaying current configuration, [15](#page-14-2) examining crash dump information, [20](#page-19-1) files, [13](#page-12-2) changes, [11,](#page-10-2) [13](#page-12-3) modifying the configuration, [15](#page-14-3) saving data with full directory, [23](#page-22-2) crashes, [46](#page-45-1) customer service and, [19](#page-18-2) displaying system information generated by, [21](#page-20-1), [44](#page-43-2) examining crash dumps, [20,](#page-19-2) [21](#page-20-1) overview, [12](#page-11-3), [14](#page-13-2) procedure following, [19](#page-18-3) rebooting fails after, [25](#page-24-2) saving crash dump information, [13](#page-12-4) saving other system information, [44](#page-43-3) troubleshooting, [14](#page-13-3) crontab command /var/adm maintenance and, [44,](#page-43-3) [44](#page-43-3) customer support sending crash information, [19](#page-18-2) customizing system message logging, [46,](#page-45-1) [48](#page-47-1)

#### **D**

deferred dump, [11](#page-10-2) displaying booting messages, [45](#page-44-2), [45](#page-44-3) core dump configuration with coreadm, [38](#page-37-3) crash information, [21](#page-20-1), [44](#page-43-2) dmesg command, [45,](#page-44-2) [45](#page-44-3)

dumpadm command, [14](#page-13-2)

#### **E**

enabling an auxiliary console with consadm command, [53](#page-52-0) auxiliary console across system reboots, [53](#page-52-2) error messages crash messages, [45](#page-44-3) crash related, [44](#page-43-2) customizing logging of, [46, 46](#page-45-1) log file for, [19](#page-18-3), [44](#page-43-4) priorities for, [48,](#page-47-0) [48](#page-47-0) sources of, [46,](#page-45-1) [47](#page-46-0) specifying storage location for, [44](#page-43-4), [46](#page-45-1), [47](#page-46-0) /etc/syslog.conf file, [46](#page-45-1) examining a core file with proc tools, [41](#page-40-2)

#### **F**

file or group ownership solving file access problems, [32](#page-31-1)

#### **G**

global core file path setting with coreadm, [36](#page-35-3)

#### **M**

mdb utility, [20,](#page-19-1) [20,](#page-19-2) [21](#page-20-1) messages file, [19](#page-18-3), [46](#page-45-1) messages.*n* file, [44](#page-43-5)

#### **N**

networks recognizing access problems, [33](#page-32-2)

#### **O** Ops Center, [23](#page-22-3)

#### **P**

panic messages, [44](#page-43-2) per-process core file path setting with coreadm, [36](#page-35-4) proc tools examining a core file, [41](#page-40-2) process failures troubleshooting, [35](#page-34-2)

#### **R**

rebooting fails after crash, [25](#page-24-2) recognizing network access problems, [33](#page-32-2) rsyslog package, [49](#page-48-2) rsyslogd service, [49](#page-48-2)

#### **S**

savecore command, [14](#page-13-2) changing directories, [23](#page-22-2) saving data when crash dump directory is full, [23](#page-22-2) setting a core file name pattern with coreadm, [38](#page-37-4) syslog.conf file, [46](#page-45-1), [46](#page-45-1) syslogd daemon, [44](#page-43-4) system crashes *See* crashes system messages customizing logging, [46](#page-45-1), [48](#page-47-1) shows file system is full, [29](#page-28-3) specifying storage location for, [44](#page-43-4)

#### **T**

technical support sending crash information, [19](#page-18-2)

Index

#### **U**

UNIX systems (crash information), [13](#page-12-4) /usr/adm/messages file, [19](#page-18-3) /usr/bin/mdb utility, [20](#page-19-2)

#### **V**

/var/adm/messages file, [19,](#page-18-3) [46](#page-45-1) /var/adm/messages.*n* file, [44](#page-43-5)

#### **W**

Watchdog reset ! message, [44](#page-43-6)

Troubleshooting System Administration Issues in Oracle Solaris 11.3 • October 2017